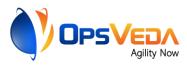

# EXPORTING DATA FROM SNOWFLAKE TO OPSVEDA

# Setup Guide

12-April-2021

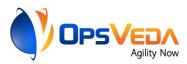

## Background & Purpose

OpsVeda's operational intelligence platform provides users with intelligence to prevent operational disruptions and improve efficiency. It leverages transactional and logistics data, to assess the operational situation and prescribe counter measures where needed to the users.

OpsVeda supports data acquisition from a wide range of data sources in several formats. Near realtime acquisition through direct connection to the system of record as well as periodic transfers through files are supported.

Snowflake is a popular cloud-based data warehouse. OpsVeda customers who are storing the transaction data in Snowflake may choose to export the same from there to the OpsVeda platform periodically. This document explains, how customers can set up such data export from Snowflake.

Enterprise data is voluminous. So, it is desirable that only updated, deleted and new records are included in the periodic transfer from Snowflake to keep the volumes at manageable levels. The set up explained in this document is for setting up such incremental data transfer.

#### Data export set up steps

Snowflake supports the bulk data unloading (i.e. export) from database table into flat, delimited text files (CSV, TSV etc.). Snowflake can directly unload data to Amazon S3, Google cloud storage, and Microsoft Azure in different formats.

The tables with the data required for OpsVeda needs to be identified first. The steps to set up the incremental data export in Snowflake from such tables are outlined in the table below:

| Step<br>No. | Description                                                                                                    | Relevant Snowflake<br>Command/ Function        | Description                                                                                                    |
|-------------|----------------------------------------------------------------------------------------------------|------------------------------------------------|----------------------------------------------------------------------------------------------------|
| 1           | Specify export file name and format                                                                                                    | <u>CREATE OR REPLACE</u><br><u>FILE FORMAT</u> | Copies the data from the database<br>table into one or more files in<br>external stage (Amazon S3)                                       |
| 2           | ChangeDataCapture (STREAM):EnsureEnsurethatonlychanged,deletedorupdated records is sentacross.                                                                                                    | <u>CREATE STREAM</u>                           | Records data manipulation<br>language (DML) changes made<br>to a table, including information<br>about inserts, updates, and<br>deletes. |
| 3           | Create "STAGE" for<br>Unloading table data<br>to files: The Create<br>Stage wizard in the<br>Snowflake web<br>interface may be used.<br>It automatically<br>encloses field values<br>in quotation characters | CREATE STAGE                                   | Automatically encloses field values in quotation characters, as needed.                                                                  |

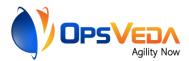

| 4 | Unload data: Exports<br>the data from the<br>database table into one<br>or more files in<br>external stage<br>(Amazon S3) | <u>COPY INTO <location></location></u> | Copies the data from the database<br>table into one or more files in<br>external stage (Amazon S3) |
|---|----------------------------------------------------------------------------------------------------|----------------------------------------|----------------------------------------------------------------------------------------------------|
| 5 | Set up job for<br>automated export at<br>specified intervals:                                                             | CREATE TASK                            | To automate this process and schedule to unloading after specified intervals.                      |

#### Code snippets & example

Code snippets for the steps explained above is given below:

**Preparing to unload data**: File format options specify the type of data contained in a file, as well as other related characteristics about the format of the data. To unload data to the OpsVeda, Inc. S3 bucket file format should be 'csv'. The following example creates a named CSV file format:

- Information: Database name = OV\_DEMO\_DATA, Schema name = PUBLIC, Table name = SUPPLY\_DATA
- Create a stream on the SUPPLY\_DATA table

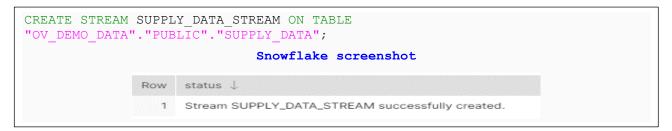

**Create STREAM**: Checking data from SUPPLY\_DATA\_STREAM stream. Stream stores data in the same shape as source table with three additional columns: METADATA\$ACTION, METADAATA\$ISUPDATE, and METADATA\$ROW\_ID. Interpretation for the contents of these 3 columns can be found <u>here</u>.

| ELECT | * FROM     | SUPPLY        | DATA_STRE          | AM;    |                  |                    |                                          |
|-------|------------|---------------|--------------------|--------|------------------|--------------------|------------------------------------------|
|       |            |               | S                  | nowfl  | ake scre         | enshot             |                                          |
|       | EX_FACTORY | PROFIT_CENTER | PROFIT_CENTER_DESC | CLIENT | METADATA\$ACTION | METADATA\$ISUPDATE | METADATA\$ROW_ID                         |
|       | 2020-12-13 | 0000001263    | LAFE FL- Main      | 100    | INSERT           | FALSE              | 7a481f307d82c7728fc2d9b2f254d360023f6e69 |
|       | 2021-01-25 | 0000001263    | LAFE FL- Main      | 100    | INSERT           | FALSE              | 1af45e8c3bb963efc67091ea61c9dfb89079db50 |
|       | 2021-01-25 | 0000001254    | LAFE ATL- Main     | 100    | INSERT           | FALSE              | 2e7b65fe530216c08803d297d5a0deaa40d93dc4 |
|       | 2020-10-18 | 0000001246    | LAFE NJ- Main      | 100    | INSERT           | FALSE              | 2d4ada6c6f75efbe36114fc2fdac35eabba5b1f6 |
|       | 2020-10-18 | 0000001263    | LAFE FL- Main      | 100    | INSERT           | FALSE              | 34ae5b87e9be965f252b2d9ef312eb4b6ecaf9fc |
|       | 2020-10-26 | 0000001263    | LAFE FL- Main      | 100    | INSERT           | FALSE              | 232565c2a9a50e2169394680ff56df89a03ecace |
|       | 2020-11-01 | 0000001254    | LAFE ATL- Main     | 100    | INSERT           | FALSE              | d60b21ff6cc4540cabcefcd3aec563aa8e43329d |
|       | 2020-11-01 | 0000001263    | LAFE FL- Main      | 100    | INSERT           | FALSE              | e87f464caef30475ea695e1c8217b58a0dbfaf92 |
|       | 2020-12-13 | 0000001246    | LAFE NJ- Main      | 100    | INSERT           | FALSE              | 87e4152392200fed5c9cee1ae03444ba12645dd6 |
|       | 2020-12-20 | 0000001263    | LAFE FL- Main      | 100    | INSERT           | FALSE              | 26790e730e67b7e3012bbfa566da47df5e31cd53 |
|       | 2021-01-03 | 0000001263    | LAFE FL- Main      | 100    | INSERT           | FALSE              | 048b38219e72d65a65c0b0dace2ce8420f564157 |
|       | 2020-12-13 | 0000001263    | LAFE FL- Main      | 100    | INSERT           | FALSE              | 91ebff7f3e34c8afd6ff0f22f0032beb38163e36 |
|       | 2020-12-13 | 0000001246    | LAFE NJ- Main      | 100    | INSERT           | FALSE              | 1929e5b87aacfaae901a90db56b7076932b1a8c0 |
|       | 2021-01-03 | 0000001246    | LAFE NJ- Main      | 100    | INSERT           | FALSE              | 3c42fe6460db9e020abfedf9041b32c626557323 |
|       | 2021-01-03 | 0000001263    | LAFE FL- Main      | 100    | INSERT           | FALSE              | 110d1e9dab7abdfa7cce10a391326ec9268d7006 |
|       | 2021-01-25 | 0000001254    | LAFE ATL- Main     | 100    | INSERT           | FALSE              | c420d12182d35f212361ed76fa145f4f90be8e39 |

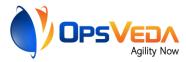

**Create external STAGE in S3 bucket**: The code below creates STAGE in S3 bucket with access management permission for unloading data .

```
CREATE OR REPLACE STAGE UNLOAD_DATA_STREAM

URL = 's3://-----/'

Credentials =( aws_key_id='-----' aws_secret_key='----');

Snowflake screenshot

Row status

1 Stage area UNLOAD_DATA_STREAM successfully created.
```

```
(i.e. the stage name is "UNLOAD_DATA_STREAM")
```

### Unloading data to S3 Bucket:

|     | <pre>FROM SUPPLY_DATA_STREAM file_format = (type = CSV HEADER = TRUE OVERWRITE = TRUE;</pre>                                                                                                    | COMPRESSI                 | ON = NONE)                                          |                              |                             |
|-----|----------------------------------------------------------------------------------------------------|---------------------------|-----------------------------------------------------|------------------------------|-----------------------------|
|     | Sn                                                                                                    | owflake so                | creenshot                                           |                              |                             |
| Row | rows_unloaded                                                                                                    |                           | input_bytes                                         |                              | output_byte                 |
| 1   | 5781                                                                                                    |                           | 2036737                                             |                              | 203673                      |
|     | S3 Amazon S3 > ovc-snowflake > Demo_Data/                                                                                                    | : Bucket s                | creenshot                                           |                              |                             |
|     | Demo_Data/ Objects Properties                                                                                                    |                           |                                                     |                              | Copy S3                     |
|     | Objects (3)         Objects are the fundamental entities stored in Amazon S3. You can use A them permissions. Learn more [2]         ■ List versions       C       Delete       Actions         Q. Find objects by prefix | mazon S3 inventory 🕻 to g | et a list of all objects in your bucket. For others | to access your objects, you' | Ill need to explicitly grar |
|     | Name                                                                                                    | ▲ Type ⊽                  | Last modified                                       | ⊽ Size ⊽                     | Storage class               |
|     | FIRST_0_0_0.csv                                                                                                    | CSV                       | March 23, 2021, 14:16:42 (UTC-04:00                 | i) 1.9 MB                    | Standard                    |

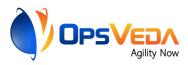

|       |           |                  |            |             | CSV        | fil       | e s  | creensho | ot                |                                          |
|-------|-----------|------------------|------------|-------------|------------|-----------|------|----------|-------------------|------------------------------------------|
| Auto  | Save 💽 OH | <b>B 9</b> · C · | e e        | FIRST_0_0_0 |            | D Search  |      |          | 101.1             | Shubhra 🚺 🖽                              |
| File  | Home      | Insert Draw      | Page Layou | ut Formulas | Data       | Review Vi | ew H | lelp     |                   | 🖻 Share 🖓                                |
| AG24  |           | × × I            | x MCKENZ   | 161         |            |           |      |          |                   |                                          |
| AUZ4  | AI        | AJ               | AK         | AL          | AM         | AN        | AO   | AP       | AQ                | AR                                       |
| 1 SU  |           | SUPPLY MONTH     |            |             |            |           |      |          | METADATASISUPDATE |                                          |
| 2     | 201906    | 201902           | 1198.8     |             | 2100419479 |           |      | INSERT   | FALSE             | 7a481f307d82c7728fc2d9b2f254d360023f6e69 |
| 3     | 201904    | 201901           | 1198.8     | 0           | 2100419479 | EST       | 100  | INSERT   | FALSE             | 1af45e8c3bb963efc67091ea61c9dfb89079db50 |
| 4     | 201904    | 201901           | 720.72     | 0           | 5100419492 | EST       | 100  | INSERT   | FALSE             | 2e7b65fe530216c08803d297d5a0deaa40d93dc4 |
| 5     | 201904    | 201901           | 399.6      | 0           | 2100419479 | EST       | 100  | INSERT   | FALSE             | 2d4ada6c6f75efbe36114fc2fdac35eabba5b1f6 |
| 6     | 201905    | 201901           | 594.96     | 0           | 2100419479 | EST       | 100  | INSERT   | FALSE             | 34ae5b87e9be965f252b2d9ef312eb4b6ecaf9fc |
| 7     | 201905    | 201901           | 310.8      | 0           | 2100419479 | EST       | 100  | INSERT   | FALSE             | 232565c2a9a50e2169394680ff56df89a03ecace |
| 8     | 201906    | 201902           | 932.4      | 0           | 2100419479 | EST       | 100  | INSERT   | FALSE             | d60b21ff6cc4540cabcefcd3aec563aa8e43329d |
| 9     | 201908    | 201902           | 150.96     | 0           | 2100419479 | EST       | 100  | INSERT   | FALSE             | e87f464caef30475ea695e1c8217b58a0dbfaf92 |
| 20032 | 201905    | 201902           | 1340.88    | 0           | 2100419479 | EST       | 100  | INSERT   | FALSE             | 87e4152392200fed5c9cee1ae03444ba12645dd6 |
| 10    |           |                  |            |             |            |           |      |          |                   |                                          |

*Verifying that it works:* This step is not part of the regular set up. It is just to verify that the setup is working as expected.

- Update 1 row, insert 1 row, Delete 1 row
- Checking in STREAM and CSV

| SUPPLY_WEEK S                 | UPPLY_MONTH                        | ORDER_WALUE                       | OPEN_PO_VA \$                            | SKU        | CLIENT                                | METADATASACTION                                                   | METADATASISUPDATE                                                  | METADATA\$ROW_ID                      |                                             |
|-------------------------------|------------------------------------|-----------------------------------|------------------------------------------|------------|---------------------------------------|-------------------------------------------------------------------|--------------------------------------------------------------------|---------------------------------------|---------------------------------------------|
| 201904 2                      | 01901                              | 720.72                            | 0                                        | 5100419492 | 12345                                 | INSERT                                                            | TRUE                                                               | 09d50358c8a8a461a37                   | 38b46bdd77a8ed574c539                       |
| 201904 2                      | 01901                              | 720.72                            | 0                                        | 5100419492 | 100                                   | DELETE                                                            | TRUE                                                               | 09d50358c8a8a461a37                   | 386466dd77a8ed574c539                       |
| 201904 2                      | 01901                              | 399.6                             | 0                                        | 2100419479 | 100                                   | INSERT                                                            | FALSE                                                              | Oc1db#bc61d1daed5a8                   | 70c7160ae28490238fa7                        |
| 201904 2                      | 01901                              | 1196.8                            | 0                                        | 2100419479 | 100                                   | DELETE                                                            | FALSE                                                              | 1a/45e8c3bb963efc670                  | 91ea61c9dfb89079db50                        |
| N                             | ame                                |                                   |                                          | -          | Туре ⊽                                | Last modi                                                         | neu                                                                | ⊽ Size ⊽                              | class ⊽                                     |
|                               | FIRST_0                            | 0_0.csv                           |                                          |            | csv                                   | March 23,<br>(UTC-04:0                                            | 2021, 14:48:46<br>0)                                               | 5.0 KB                                | Standard                                    |
|                               | FIRST_0                            | .0_0.csv                          |                                          | CSV fi     |                                       |                                                                   |                                                                    | 5.0 KB                                | Standard                                    |
| SKU                           |                                    | ONE CLIENT                        | METADATA\$                               |            | ile scr                               | (UTC-04:00                                                        |                                                                    |                                       | Standard                                    |
|                               | TIME_Z                             | DNE CLIENT<br>12345               | METADATA\$<br>INSERT                     |            | ile scr                               | (UTC-04:0                                                         | D)                                                                 |                                       |                                             |
| SKU                           | TIME_ZO<br>2 EST                   | DNE CLIENT<br>12345<br>100        | METADATA\$<br>INSERT<br>DELETE           |            | ile scr<br>METADATAŞI                 | (UTC-04:0<br>eenshot<br>SUPDATE MET<br>E 09d:<br>E 09d:           | 0)<br>ADATA\$ROW_<br>50358c8a8a46<br>50358c8a8a46                  | _ID<br>1a3738b46bdd7<br>1a3738b46bdd7 | 7a8ed574c539<br>7a8ed574c539                |
| SKU<br>510041949              | TIME_ZO<br>2 EST<br>2 EST          | DNE CLIENT<br>12345<br>100<br>100 | METADATA\$<br>INSERT<br>DELETE<br>INSERT |            | ile scr<br>METADATAŞI<br>TRUE         | (UTC-04:0<br>eenshot<br>SUPDATE MET<br>E 09d                      | 0)<br>ADATA\$ROW_<br>50358c8a8a46<br>50358c8a8a46                  | _ID<br>1a3738b46bdd7                  | 7a8ed574c539<br>7a8ed574c539                |
| SKU<br>510041949<br>510041949 | TIME_ZC<br>2 EST<br>2 EST<br>9 EST | DNE CLIENT<br>12345<br>100<br>100 | METADATA\$<br>INSERT<br>DELETE           |            | ile scr<br>METADATAŞI<br>TRUE<br>TRUE | UTC-04:00<br>eenshot<br>SUPDATE MET<br>E 09d:<br>E 00d:<br>E 00d: | 0)<br>ADATA\$ROW_<br>50358c8a8a46<br>50358c8a8a46<br>1bffbc61d1dae | _ID<br>1a3738b46bdd7<br>1a3738b46bdd7 | 7a8ed574c539<br>7a8ed574c539<br>2849b238fa7 |

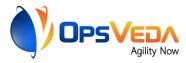

**Set up periodic transfer:** This step will ensure that files with incremental data is sent across at the desired cadence (every hour in the example below).

```
Create a stored procedure that unloads data from a table
CREATE OR REPLACE PROCEDURE UNLOAD DATA SP()
   RETURN STRING NOT NULL
   LANGUAGE JAVASCRIPT
   AS
    $$
     var sql command = ""
      var sql command = sql command. concat("COPY INTO
      @UNLOAD DATA STREAM/FIRST ","/", Date.now(),"/","
      from SUPPLY DATA STREAM overwrite=true;");
      var statement1 = snowflake.createStatement({sqlText: sql command});
     var result_set1 = statement1.execute()
    return sql_command;
    $$,
           Create a task that calls the stored procedure every hour
CREATE OR REPLACE TASK UNLOAD DATA TASK
   WAREHOUSE = -----
   SCHEDULE = '60 minute'
AS
   CALL UNLOAD DATA SP();
```